## Lecture 12

Linux System Administration

## **Booting**

- PROM (BIOS) perform basic self-test and access parameters from *nvram* (CMOS)
- OS Loader locate and run kernel on disk
	- Located in the MBR (first sector of boot device)
	- May call secondary loader on some partition
	- LILO, GRUB
- Kernel initializes devices, mounts root filesystem, starts first user process (init)

## init

 $\cdot$  init — reads / etc/inittab to determine what to start according to the *run-level* (initdefault)

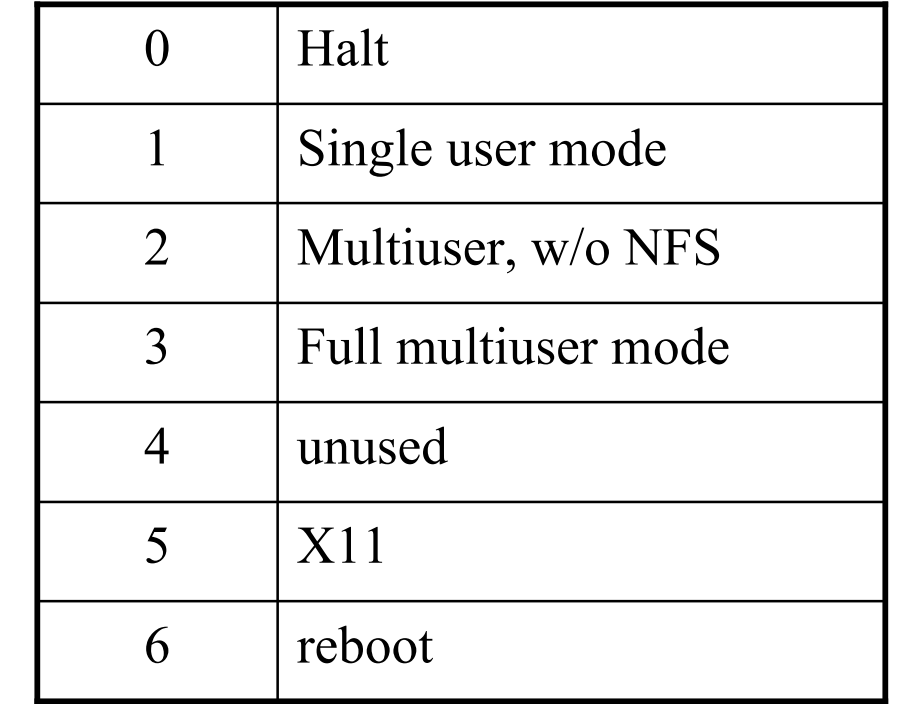

run-level run-level

## Boot Scripts

- /etc/init.d contains scripts for every managed service, e.g. /etc/init.d/sshd {start|stop}
- Links to these boot scripts are created in the *sequencing directories* /etc/rc[0-6].d
- Links started with S are called with start
- Links started with K are called with stop

## Boot Scripts (cont.)

- Numbers in link determine the order the script are run, e.g.
	- S55sshd runs before S80sendmail but after S08iptables
- Maintain runlevel information for system services by manipulating files in /etc/rc[0-6].d or use chkconfig

### Internet Services Daemon

- xinetd listens to service ports and starts server when a request arrives
	- No need to start all the daemons at boot time

– "Super-server"

• Services are configured in /etc/xinetd.conf or in individual files under /etc/xinetd.d

#### Shutting Down

- shutdown brings the system down safely : /sbin/shutdown -t 600 -r "… be right back"
- Processes are sent SIGTERM and then **SIGKILL**
- halt same as shutdown -h
- reboot same as shutdown -r
- poweroff turns off the power after halting (same as halt  $-p$ )

## User Account Management

- Local user info stored in /etc/passwd
- To create a new local user :
	- 1. Add new entry to /etc/passwd and /etc/shadow (and /etc/group is necessary)
	- 2. Create home directory for the new user with some default startup files
- Do these manually or use useradd : useradd -c "Bill Gates" -u 1001 -g msoft -d /home/billg -m -k /etc/skel -s /bin/bash billg

#### User Acct. Management (cont.)

- To delete an account : userdel -r billg
- To create a group : groupadd -g 550 web
- To delete a group : groupdel web

## /etc/passwd

• Format of a passwd entry:

username:password:uid:gid:gecos:homedir:shell

root:x:0:0:root:/root:/bin/bash bin:x:1:1:bin:/bin:/sbin/nologin nobody:x:99:99:Nobody:/:/sbin/nologin billg:x:1001:501:Bill Gates:/home/billg:/bin/bash

## /etc/shadow

• Format of a **shadow** entry:

username:password:lstchg:min:max:warn:inact:exp:

```
root:j3dghRBqe$2fjvGJ8js:12650:0:99999:7:::
bin:*:12650:0:99999:7:::
```
- \* does not match any password
- !! account is locked

…

• The shadow file should only be readable by root

## **Groups**

• Format of a group entry in /etc/group groupname:password:gid:user\_list

root::0:root

bin::1:root,bin,daemon

senate:: 990: chuck, hillary

- Group passwords can be stored in /etc/gshadow
- If you belong to more than 1 groups, you can change your group with : newgrp [ group ]

## Become Another User

- su run shell as another user
	- Need password of the user you are su'ing to
	- No username specified means root
- sudo execute command as another user
	- Authenticate with your own password
	- Run command as root by default
	- sudo privileges are defined in /etc/sudoers

## Installation

- Install from CD/DVDs interactively
- Network automated installation
	- Kickstart (Red Hat)
	- Jumpstart (Solaris)
- Packages and machine configuration files located on install server
- Install a machine with a single command linux ks=nfs:server:/path *(RH Linux)* boot net - install (Solaris)

## Disk Partition

- A *partition* is a logical section of a disk, normally with its own filesystem
- The *partition table* contains the partition information (starting block, size, type)
- A disk can be partitioned during OS installation or (for non-system disks) afterwards using fdisk or parted

#### A Partition Table

(parted) print Disk geometry for /dev/hda: 0.000-38146.972 megabytes Disk label type: msdos Minor Start End Type Filesystem Flags 1 0.031 25603.593 primary ntfs boot 2 25603.594 25705.568 primary ext3 3 25705.569 26733.164 primary linux-swap 4 26733.164 38146.530 extended lba 5 26733.195 38146.530 logical ext3

### Filesystems

- Different filesystem types organize files and directories in different ways
- *Ext3* most common filesystem on Linux
- Ext3 is a *journaling* filesystem
	- Sequence of changes to filesystem treated as single transaction
- After unclean system shutdown
	- Replay *journal* to make filesystem consistent
	- No need to fsck

## Mounting Filesystems

#### /etc/fstab:

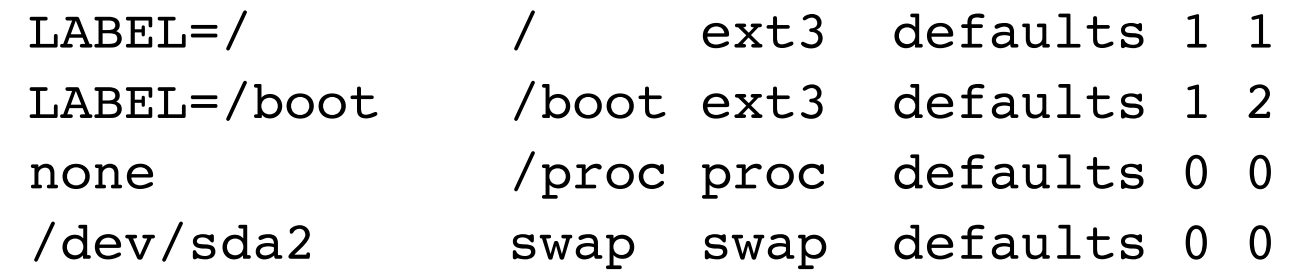

- $\cdot$  mount  $-a$  causes all fs in fstab to be mounted
- To manually mount a filesystem not in fstab mount -t ext3 -o ro,acl /dev/sda5 /a
- To check filesystem usage, use df, e.g. df /usr

## Access Control Lists (ACL)

- Traditionally, file permissions can only be set for user, group, and everyone
	- Different perms cannot be used for different users
- ACL provides finer access control
- Filesystems need to be mounted with the acl option

## Setting ACL

- To give Prof. Korn rw access to your file that has permission 600: setfacl -m u:kornj:rw somefile
- To remove all permission for Prof. Korn: setfacl -x u:kornj somefile
- To list the ACL for a file/directory: getfacl somefile

# Quota

- Prevent one user from using up the whole disk
- Disk quota can be configured for individual users as well as groups
- To enable quota on a filesystem, mount with usrquota and/or grpquota options

#### Setting Disk Quota

- To list quota for user or group: quota user or quota -q group Disk quotas for user foo (uid: 501): Filesystem blocks soft hard inodes soft hard /dev/sdb2 223652 512000 600000 23456 0 0
- To configure quota for user: edquota user
- User can exceed soft limit for a grace period
- To configure quota for group: edquota -g group

## **Swap**

- Swap space area on disk for transferring pages to/from physical memory (RAM)
- When RAM is (almost) full, RAM pages are saved to swap by the *page daemon*
- Can be a dedicated partition or a swap file
- Usually twice the size of RAM
	- e.g. 2048 MB swap for 1024 MB RAM

## RAID

- **R**edundant **A**rray of **I**ndependent **D**isks
	- Combine multiple smaller physical disks into one big logical disk: OS sees one big drive
	- Improve I/O performance and provide redundancy
- Most common *RAID levels*
	- Linear : concatenation
	- RAID 0 : striping no redundancy
	- RAID 1 : mirroring
	- RAID 5 : striping with distributed-parity (XOR)
	- RAID  $6: P + Q$  redundancy up to 2 disk failure

#### RAID Level 5

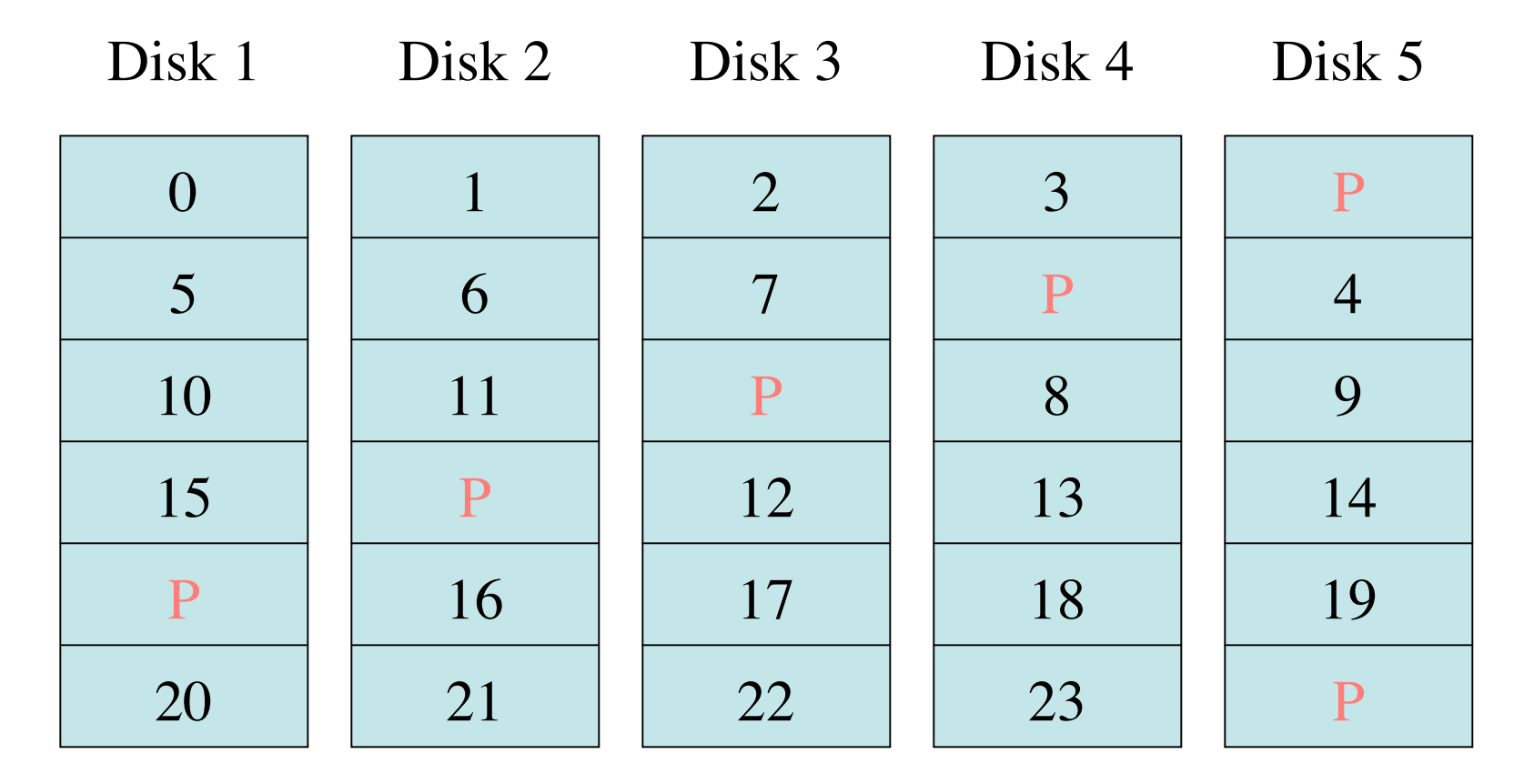

Left-symmetric

## Hardware vs. Software RAID

- Hardware RAID
	- RAID controller handles everything
	- Host sees one big drive
- Software RAID
	- Kernel handles all RAID issues (MD driver)
	- Cheaper but lower performance
	- $-$  See md(4), mdadm(8)

## Network Configuration

- Ethernet devices are named eth0, eth1, etc.
- To statically configure a network interface:
	- IP address (128.122.20.123)
	- Netmask (defines subnet) (255.255.255.0)
	- Router (gateway) address (128.122.20.1)
- if config is used at boot time to configure network interfaces
	- List configuration if no argument is given

## DHCP

- Dynamic Host Configuration Protocol
- Dynamically allocate IP addresses to clients
- Addresses are *leased* for a certain period
- Some older clients use BOOTP

## Network File System (NFS)

- Developed by Sun Microsystems
- Allowed remote filesystems to be mounted locally
	- e.g. home directory mounted on machines
- To mount a filesystem from a NFS server mount -t nfs -o nosuid,intr serv1:/export/local /usr/local

### NFS (cont.)

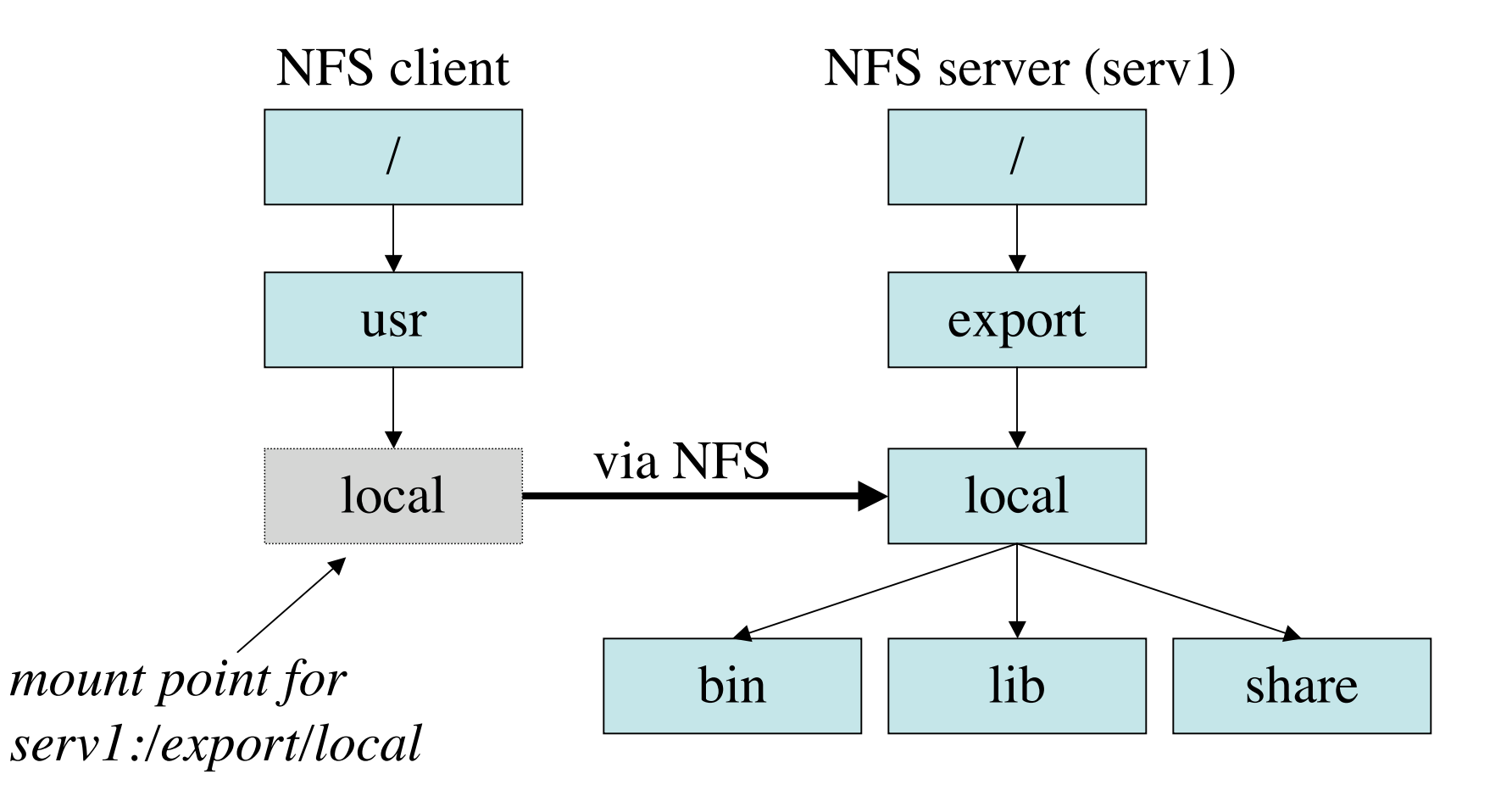

## Naming and Directory Services

- Original UNIX naming system stores info in /etc
	- Does not scale well for large network
- Network naming services
	- Information stored centrally (client-server model)
	- Usernames, passwords, hostnames/IP addr, etc.
	- *Binds* names to objects
	- *Resolves* names to objects
		- e.g. www.cs.nyu.edu is 128.122.80.245
	- DNS, NIS, LDAP

## Domain Name System

- Distributed, replicated service for translating hostnames to IP addresses
- Namespace divided into hierarchy of *domains*
- Each DNS domain supported by 2 or more name servers

#### DNS Namespace

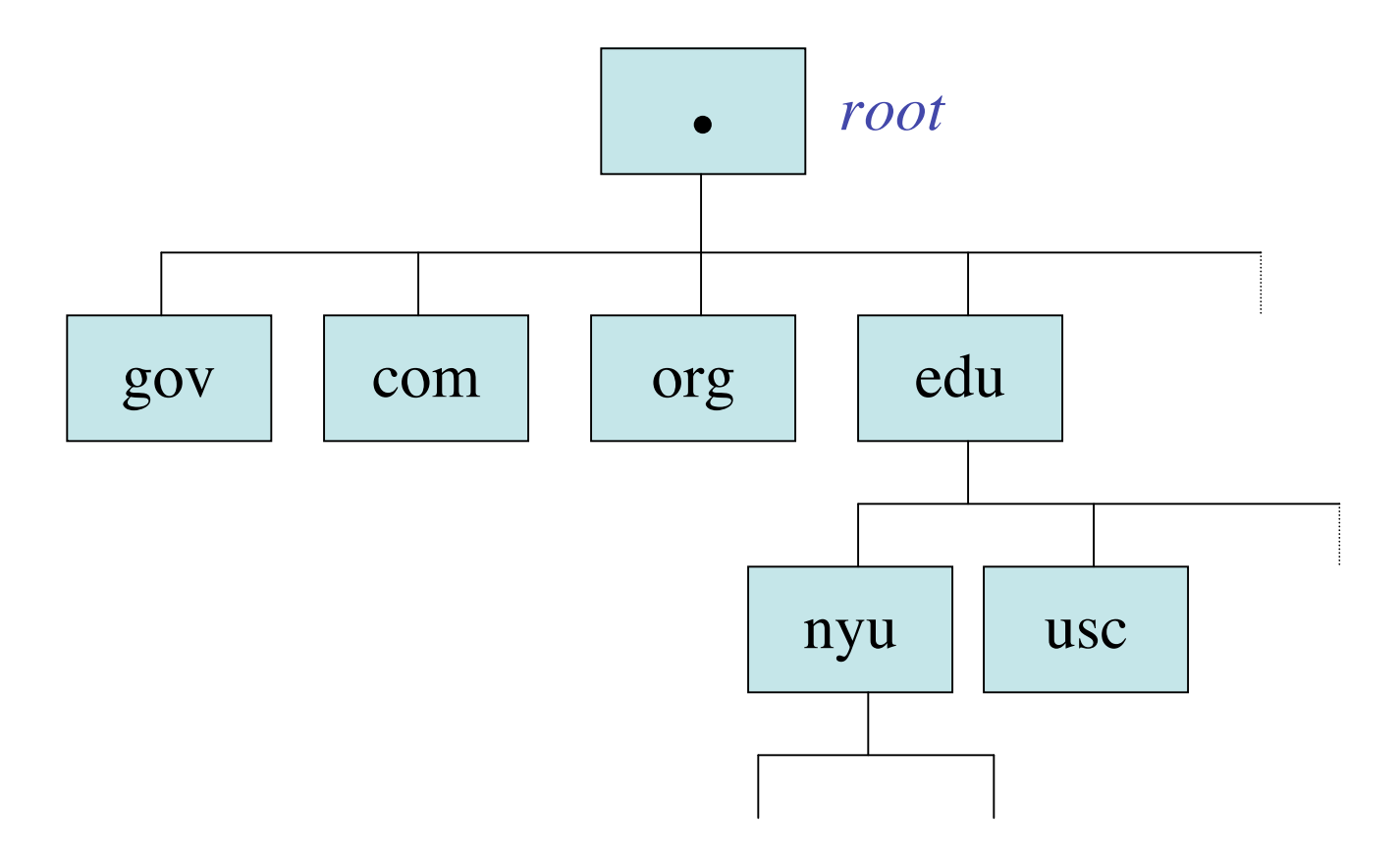

## DNS Client

- The *resolver* (e.g. gethostbyname ()) on the client queries the name server
- DNS servers in /etc/resolv.conf, e.g. nameserver 128.122.128.2
- Query DNS server interactively with nslookup or dig

## Network Information Service

- Developed by Sun Microsystems originally Yellow Pages (yp)
- Stores network, hostnames-addresses, users, and network services info in NIS *maps*
	- e.g. passwd.byname, passwd.byuid, hosts.byname, ethers.byaddr, netgroup, etc.
- Client-server model
- Servers are replicated (master/slave)
- NIS+ similar to NIS, but more features and more secure

## LDAP

- Lightweight Directory Access Protocol
- Specialized database optimized for reading and searching
- What can be stored in LDAP?
	- Passwords, phone numbers, date-of-birth, jpeg photos,
- Client-server model (again)
- LDAP directory service is global
- OpenLDAP is an open source implementation

## LDAP Information Model

- A LDAP *entry* is a collection of *attributes* with a unique *Distinguished Name* (DN) uid=jane,ou=People,dc=cims,dc=nyu,dc=edu
- Each attribute has a *type* and one or more *values* telephoneNumber: 212-995-1234
- The values of the object Class attributes decide what attributes are required/allowed objectClass: posixAccount
- objectClasses are defined in *schema*

## Directory Information Tree

• Entries are arranged in a hierarchical structure

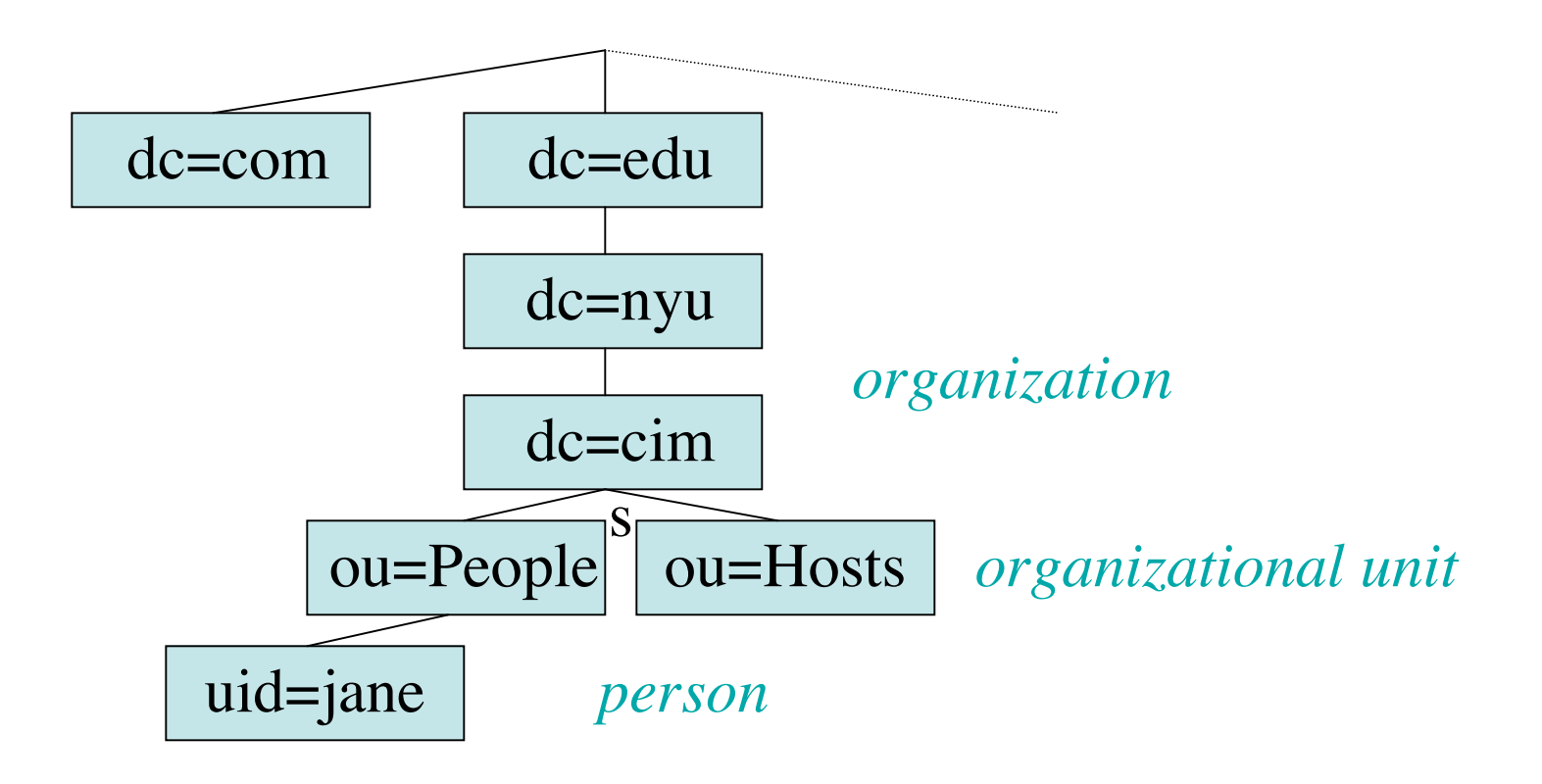

#### Accessing LDAP

- Add, modify, and delete entries with ldapadd, ldapmodify, and ldapdelete
- Search the LDAP database with **ldapsearch**

– Bind as some DN or anonymously ldapsearch -D "cn=Directory Manager" -h ldaphost b "dc=cims,dc=nyu,dc=edu" "uidNumber=9876" gecos

• Access to information is controlled by an access control list, e.g. password hashes are not available through anonymous bind

## Name Service Switch

- Controls how a machine obtains network information, such as passwd, group, aliases, hosts, netmasks, etc.
- Config file: /etc/nsswitch.conf
- Sample entries:

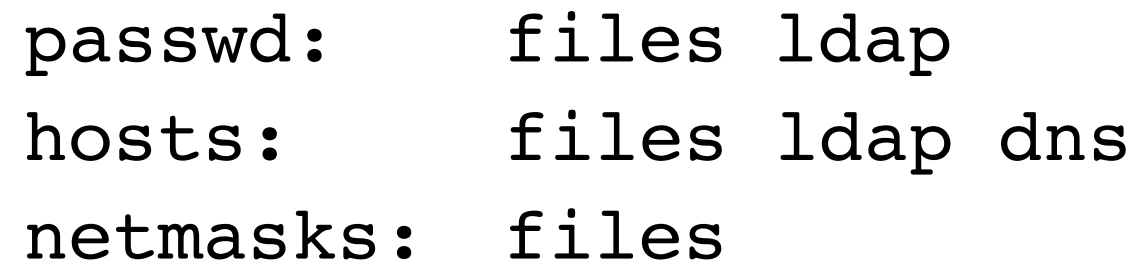

## Controlling Access to Services

- Firewall
	- Packet filtering
	- Software vs. hardware
- TCP Wrapper (IP address)
- Application
	- Host-based (IP address, certificates)
	- User-based (Password)
- Don't start the daemons

# Software Firewall (iptables)

- Configure tables of packet-filter rules in Linux kernel
- Each table has a number of *chains*
- Each chain consists of a list of rules
- Each rule specifies what to do with a matching packet
- The default table (*filter)* has 3 built-in chains:
	- INPUT incoming packets
	- FORWARD routed packets
	- OUTPUT outgoing packets

#### iptables (cont.)

- Rules activated at boot time is defined in /etc/sysconfig/iptables
- Sample iptables entry:

-A INPUT -m state --state NEW -m tcp -p tcp -s 192.168.1.0/24 - d port 137 -j ACCEPT

Allows new TCP connections from hosts in the 192.168.1.0/24 network to port 137

## TCP Wrapper

- tcpd logs and controls incoming requests for services such as telnet, finger, rsh, etc.
- inetd runs tcpd instead
- tcpd logs connection and checks if connection is allowed based on hosts.allow and hosts.deny
- /etc/hosts.allow: in.telnetd: .cs.nyu.edu,.cs.cuny.edu
- /etc/hosts.deny:

ALL: ALL

## PAM

- **P**luggable **A**uthentication **M**odule
- Centralized authentication mechanism
- "Plug in" different authentication methods
- Different services can have different authentication policies
- Highly secure systems can require multiple passwords to authenticate

#### PAM Framework

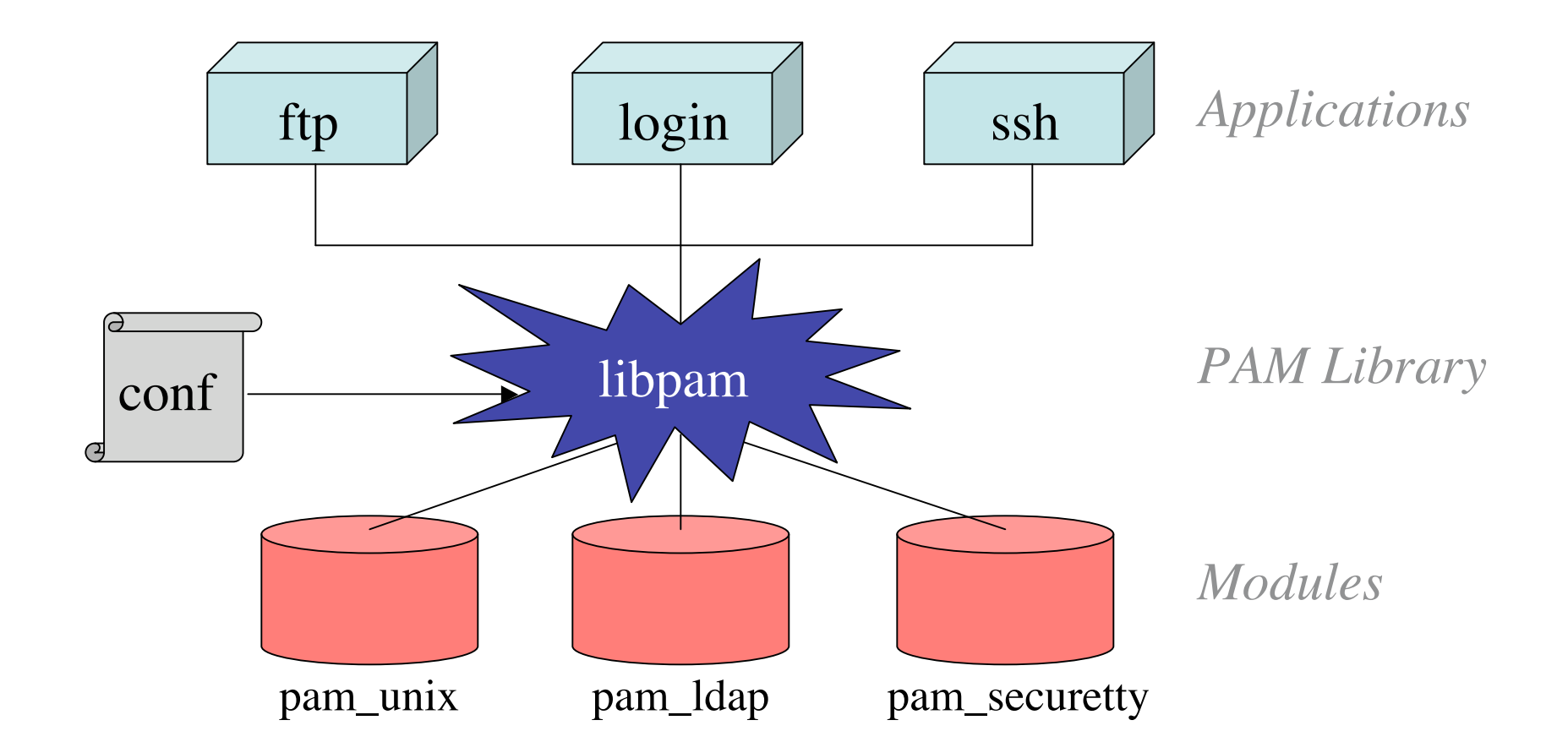

## PAM Stack

- Modules are *stacked* (order is important)
- Sample PAM configuration in /etc/pam.d:

*interface control flag module name*

- auth required pam\_nologin.so
- auth required

pam\_securetty.so

- auth sufficient pam\_unix.so
- auth required pam\_ldap.so

## Date, Time, and NTP

- Date sets the system date and time: date MMDDhhmm[[CC]YY][.ss]
- Some applications can fail if clocks are not synchronized among machines, e.g. make
- Use Network Time Protocol (NTP)
	- A *stratum 1* server is connected to a *reference clock*
	- *Stratum 2* servers synchronize with stratum1 servers
	- Your machine synchronized with stratum 2+ servers
- Daemon: ntpd Config file: /etc/ntp.conf

#### Mail

- Mail Transfer Agent (MTA)
	- Sendmail
	- Postfix
	- Qmail
- Incoming mail are deposited into /var/mail or forwarded to another address according to the aliases (/etc/aliases) or user's .forward

## Spam Control

- Spam filters in MTA or MUA
- Authentication
	- Microsoft's Sender-ID
		- Outgoing mail servers for each domain published in DNS
		- Incoming mail checked against the list
	- Yahoo's DomainKeys
		- Header contains signature of message
		- Recipient looks up sender's published validation key in DNS and checks signature
- Legislation

## Spam Filters

- Rule-based
	- Rules (mostly regex) for matching message
	- A match increases/decreases the score
	- Total score exceeding threshold  $\mathbb{R}$  SPAM!
	- *SpamAssassin*
- Whitelist
- Realtime blacklist
- Bayesian filters (statistical model)

## System Logging

- syslogd system logging daemon
- System log messages are normally written to files in /var/log
- Rules for logging are specified in /etc/syslog.conf in the form of facility.priority action
	- *Facility*: auth, daemon, kern, mail, etc.
	- *Priority*: info, warning, crit, emerg, etc.
	- *Action*: usually a file, "\*" (everyone logged in)

## Scheduling Tasks

- Use crontab and at to schedule tasks to be executed automatically (crond, atd)
- *Cron* jobs are repeated at specific intervals – e.g. everyday at 3:15pm
- *At* jobs are executed once
	- e.g. tomorrow at midnight

#### crontab

- Edit the crontab file with crontab -e
	- Uses editor in the EDITOR environment variable
- Each line consists of the schdeule and the command to execute
- Empty lines and lines starting with  $#$  are ignored min hr day-of-month month day-of-week
- $5$  13,19  $\star$   $\star$  1-5 mail -s "Time to eat" me@cs < /dev/null
- List your cron jobs with crontab -1

#### at

- # at 0830 Dec 20 ps -ef > proc.list  $<$ EOT $>$
- Flexible time and operand presentation at 12pm + 1 week at noon next week
- atq: displays scheduled jobs
- atrm job# : removes job from queue

#### Package Management

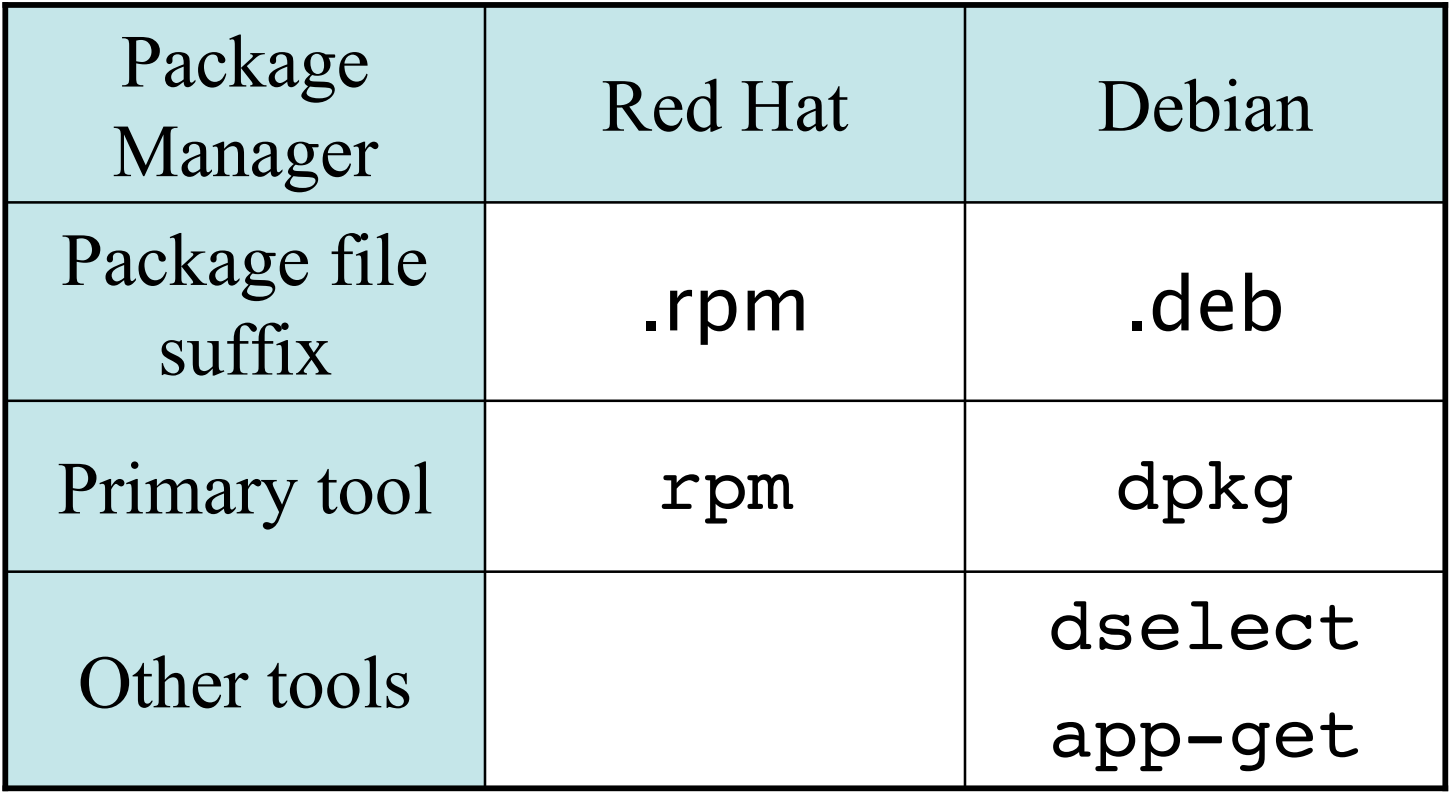

## rpm/dpkg Examples

- List all packages:
	- rpm -qa
	- dpkg --list
- Install a new package: rpm -ivh dpkg --install
	-
- Remove a package:

rpm -e dpkg --remove

## Backup

- Protect data against hardware failure and human errors
	- Disk crash
	- Accidentally deleted a file
- Can use tar to backup important files tar czf /dev/rmt0 /proj/src
- "untar" to recover the files tar xf /dev/rmt0

## Backup (cont.)

- Use dump to backup entire filesystems dump -0u -f /dev/st0 /usr
- Dump levels
	- 0: full dump entire filesystem is copied
	- 1-9: incremental copy all files modified since last lower level dump
- /etc/dumpdates has time of each dump
- Use restore to restore files from backup of increasing dump levels restore -rf /dev/st0

#### dd

- Convert and copy a file
- Can be used to copy from/to block devices dd bs=4k skip=1 if=/dev/sda3 of=/dev/st0

## Linux Distributions

• RedHat http://www.redhat.com • Debian http://www.debian.org • SuSE http://www.novell.com/linux/suse • Slackware http://www.slackware.com • Knoppix http://www.knoppix.net